#### VIRTUAL PRIVATE NETWORKS

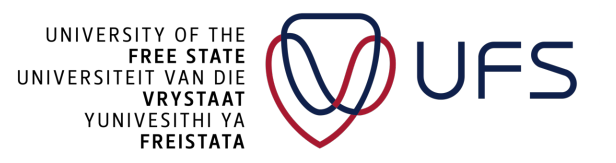

# VIRTUAL PRIVATE NETWORK (VPN)

- Isolate networks through **Authentication**
	- Certificates (Private Key, Public certificate)
	- Password
	- Source IP Restrictions
	- Password and Certificates
- "Route" Private IPs over the Internet
	- Need only one Public (routable) IP address
- End-to-end encryption
- Less legitimate (grey area) use cases:
	- "Hide" your IP
		- NordVPN
		- Tor Network
	- "Hide" geolocation
		- Netflix, Disney+

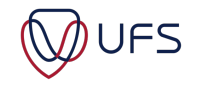

### VPN USE CASES

- Present certain parts of the network to authenticated parties
	- Isolate Datacentre
		- Giving privileged access to Systems administrators
		- Only exposing certain services/devices
	- Isolate Lab equipment from the rest of the network
		- A higher level of control than a VLAN
- Remote Login to corporate network
	- E.g.: Global Protect
- Share corporate networks between two or more organisations

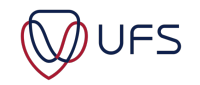

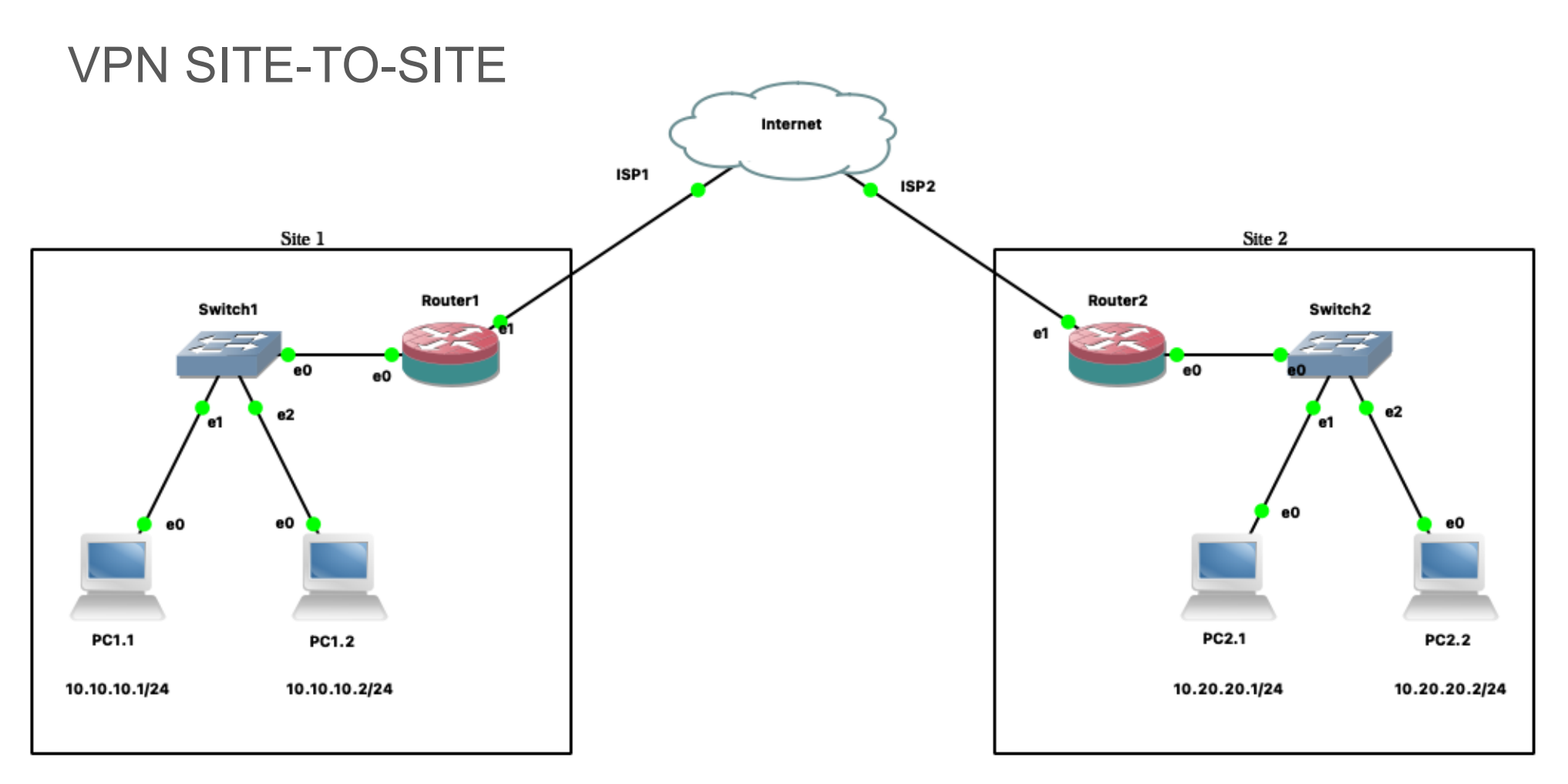

#### Depending on the configuration:

Site 1 can access Site 2 Site 2 can access Site 1

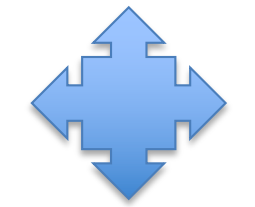

Site 1 can access Site 2 Site 2 can't access Site 1

JFS

Site 1 can access whole of Site 2 Site 2 can access only parts of Site 1

### OpenVPN

- Open-Source VPN Server
- [https://www.openvpn.](https://www.openvpn.net/)net
- Community & Enterprise versions
- Encryption using OpenSSL 3+

R

- Client:
	- OpenVPN Connect
		- Windows (7, 8, 10, and 11)
		- Mac OS
		- Linux
			- Script for Debian/Ubuntu included, others from:
			- [https://openvpn.net/cloud-docs/owner/connectors/connector-](https://openvpn.net/cloud-docs/owner/connectors/connector-user-guides/openvpn-3-client-for-linux.html)user[guides/openvpn-3-client-for-linux](https://openvpn.net/cloud-docs/owner/connectors/connector-user-guides/openvpn-3-client-for-linux.html).html

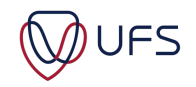

INSTALL OpenVPN CLIENT

- Download the client from the event page:
	- [https://events.ufs.ac.za/event/3](https://events.ufs.ac.za/event/3500)500
		- Software: openvpn-connect  $(1^{st} = Windows, 2^{nd} MAC)$
- Download your OpenVPN profile:
	- [https://gw.examplesdomain.com:3](https://gw.examplesdomain.com:3443/)443

» Or

- [https://events.ufs.ac.za/event/3](https://events.ufs.ac.za/event/3500)500
	- Software: certs.zip
- Install the profile and connect to the VPN

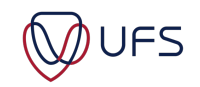

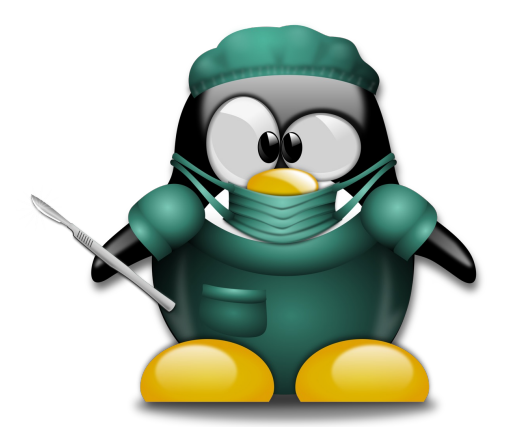

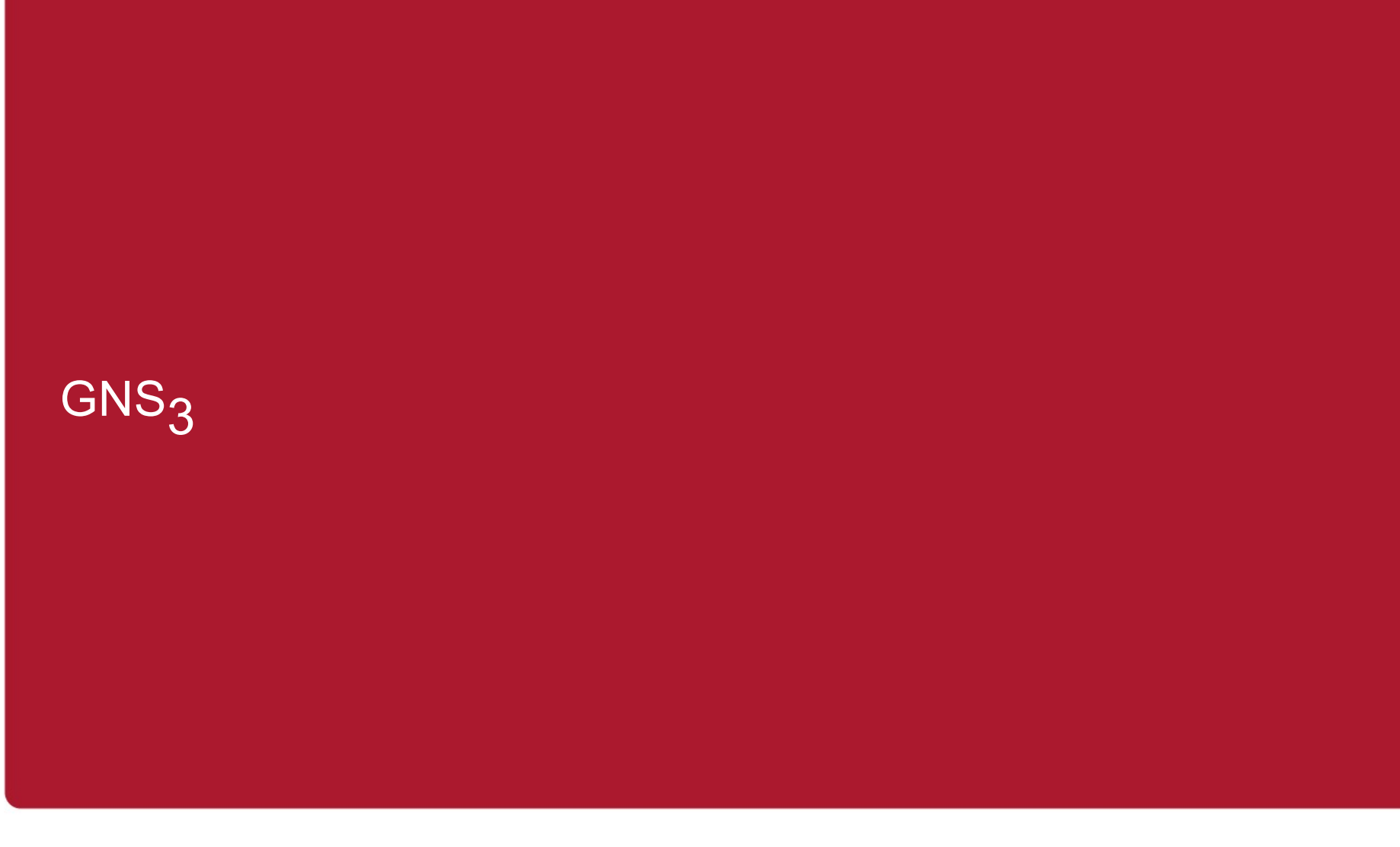

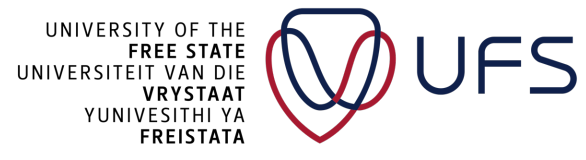

# GNS<sub>3</sub>

- Graphical Network Simulator-3 (GNS3)
- Emulator to design and deploy network topologies/software solutions
- Used by industry professionals
- Runs on MS Windows, Mac OS, GNU Linux, Unix, FreeBSD
- Open Source
- Downloadable from:

#### [https://gns3.co](https://gns3.com/)m/

• Appliances (\*.gns3a files) on the marketplace: [https://gns3.com/marketpla](https://gns3.com/marketplace/)ce/

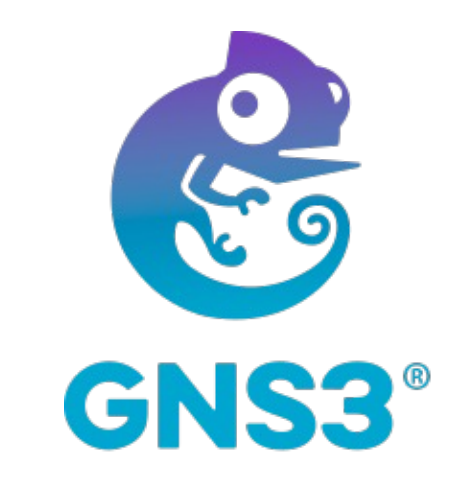

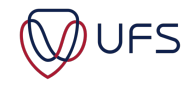

# GNS<sub>3</sub> USAGE

- Test your networks before you build them to reduce the time needed to get a production network up and running
- Run the OS that emulates the actual behaviour of network hardware
- Test 20+ different network vendors in a risk-free virtual environment
- Customized topologies and labs within GNS<sub>3</sub> for network certification training
- Connect  $GNS<sub>3</sub>$  to the actual network
- Can load unlimited devices, only limitation is host's CPU & RAM
- Can be installed on a dedicated server or workstation

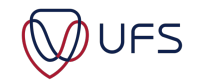

# **GNS<sub>3</sub> TERMINOLOGY**

**GNS3** → GUI (Graphical User Interface) **Dynamips** → Emulator for hardware - IOS (Cisco OS) **Dynagen** → Beginning Front End for Dynamips **Pemu** → Cisco PIX Firewall Emulator Based on Qemu **(Win)Pcap** → Packet Capture Library (Driver for Sniffer) **Wireshark** → Network Monitoring / Listening to Network **VPCS → Virtual PCs (Virtual Computer)** → Adding a virtual computer. **VMware VMS →** VMware Virtual Machines → Including virtual machines in topology with VMware Workstation. **VirtualBox VMS →** VirtualBox Virtual Machines → Including virtual machines in topology with VirtualBox.

**IOU Device**s → A real Layer2 and Layer3 Switch lets you use all the features of your network device by adding an IOS image.

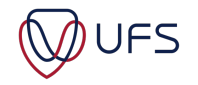

# GNS<sub>3</sub> LAB PRACTICE

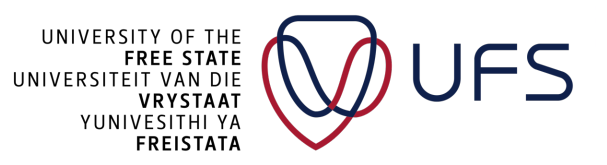

# GNS<sub>3</sub>

- Download f[rom: https://gns3.c](https://gns3.com/)om/ or Events page
	- Li[nux: https://docs.gns3.com/docs/getting-started/installation/](https://docs.gns3.com/docs/getting-started/installation/linux/)linux/
- Perform standard installation,
- **Don't install (We will only use the remote server)**
	- Local VM / Server
	- Dynamips
- Add/enable:
	- GNS WebClient
	- WinPCAP
	- Wireshark
	- VCPS
	- TightVNC Viewer
	- Solar-Putty
	- Virt-viewer

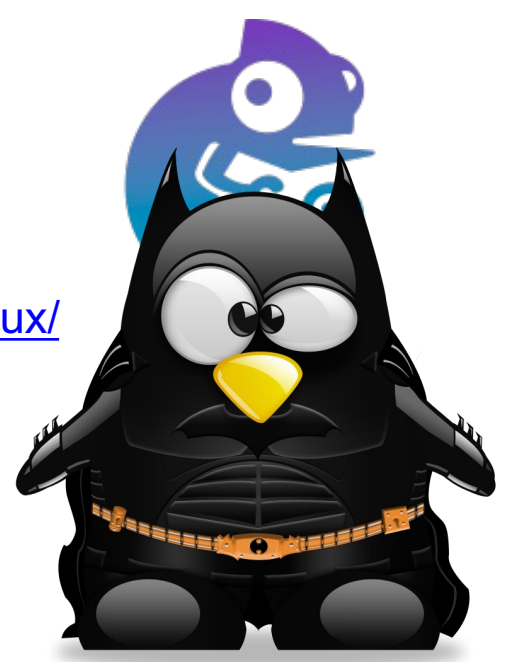

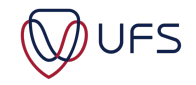

### SERVER INFORMATION:

- Connect to the VPN first
- Open GNS3
- Preferences >> Server
- Disable Local Server
- Add the following as server:
	- Host: 10.200.0.1**xx**
	- Port: 3080
	- User: ern\_admin
	- Password: Leggings:Nutcase:Daybed:Cut3:Gradation
- Replace **XX** with your user id
	- E.g.
		- Host: 10.200.0.1**05**

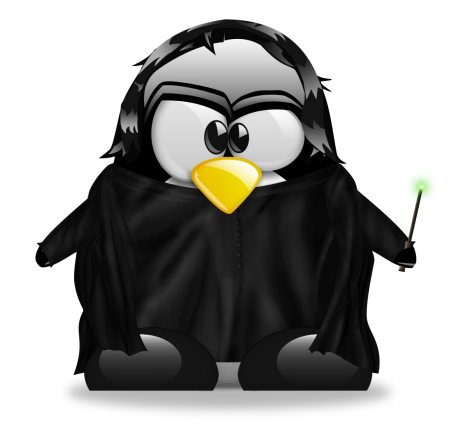

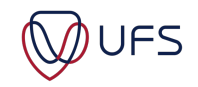

© **Copyright reserved**

#### ACCESS GNS<sub>3</sub> FROM VNC

- If you are unable to connect/install the VNC client.
- Connect to a VNC session: [https://gns3.examplesdomain.co](https://gns3.examplesdomain.com/)m/
- User: usrxx
- Password: Your:Password:Provided:On:The:Events:Page
- Replace **xx** with your user id
	- $-$  E.g. • usr**05**

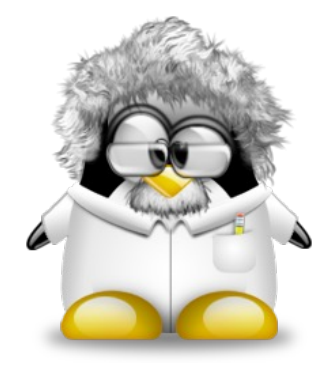

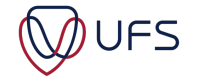

#### BUILD GNS3 LAB

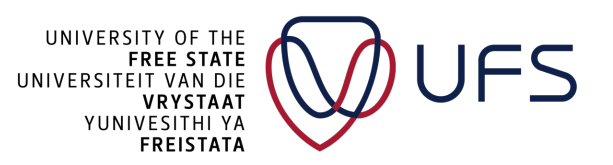

ACCESS GNS<sub>3</sub> FROM VNC

- If you are unable to connect/install the VPN client
- Connect to a VNC session: [https://gns3.examplesdomain.co](https://gns3.examplesdomain.com/)m/
- User: usr**xx**
- Password: Your:Password:Provided:On:The:Events:Page
- Replace **xx** with your user id
	- $-$  E.g. • usr**05**

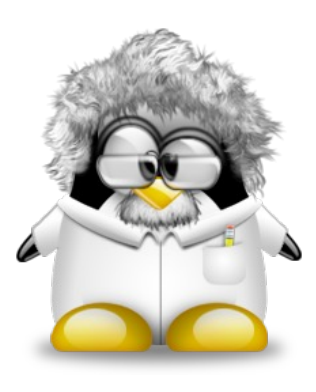

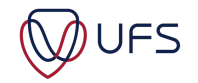

### SERVER INFORMATION:

- Connect to the VPN first
- Open GNS3
- Preferences >> Server
- Disable Local Server
- Add the following as the server:
	- Host: 10.200.0.1**xx**
	- Port: 3080
	- User: ern\_admin
	- Password: Leggings:Nutcase:Daybed:Cut3:Gradation
- Replace **xx** with your user id
	- E.g.
		- Host: 10.200.0.1**45**

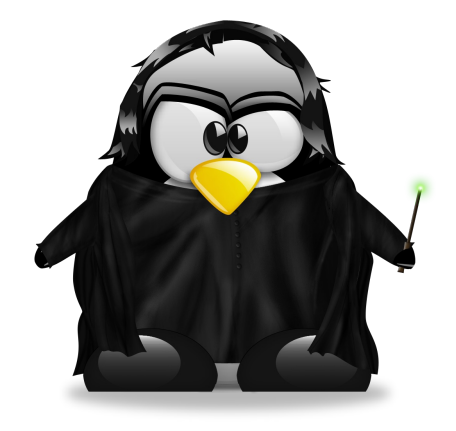

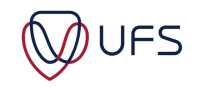

# CREATE A PROJECT: **Week07**

- Using the VNC ses[sion \(https://gns3.examplesdomain](https://gns3.examplesdomain.com/).com)
- Install the following appliances:
- Firewalls
	- pfSense (2.7.0)
- Routers (Switch)
	- Dell OS9
		- Import from .gns3a file
- Guests
	- Chromium
	- Rocky 8.8
		- Create New Version: 8.8
		- Keep the **rocky-cloud-init-data.iso** as is
		- ISO: Rocky-8-GenericCloud-Base.latest.x86\_64.qcow2
	- TrueNAS Formally known as FreeNAS
		- Create New Version: 13.0-U5.3
		- ISO: TrueNAS-13.0-U5.3.iso

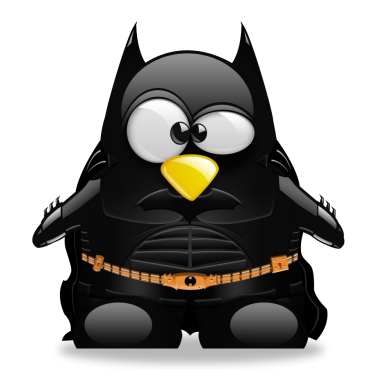

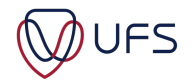

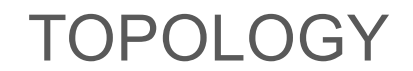

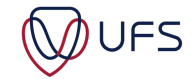